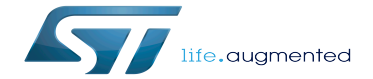

SDMMC device tree configuration

SDMMC device tree configuration

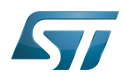

# **Contents**

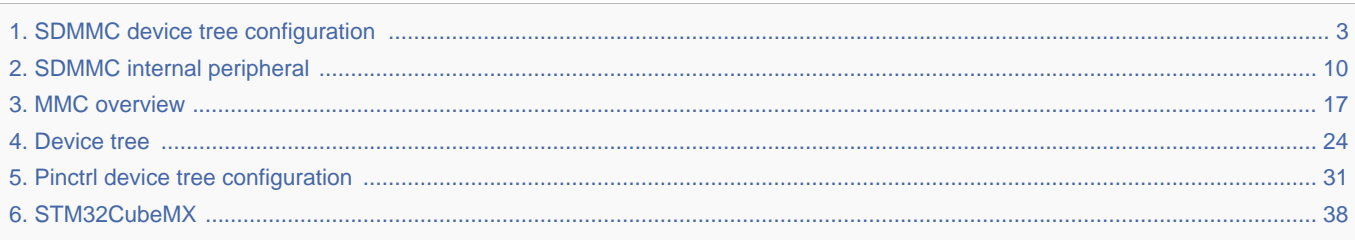

Stable: 16.09.2019 - 13:41 / Revision: 16.09.2019 - 13:39

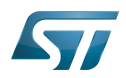

Stable: 16.09.2019 - 13:41 / Revision: 16.09.2019 - 13:39

<span id="page-2-0"></span>A [quality version](https://wiki.st.com/stm32mpu/index.php?title=SDMMC_device_tree_configuration&stableid=60477) of this page, [accepted](https://wiki.st.com/stm32mpu/index.php?title=Special:Log&type=review&page=SDMMC_device_tree_configuration) on 16 September 2019, was based off this revision.

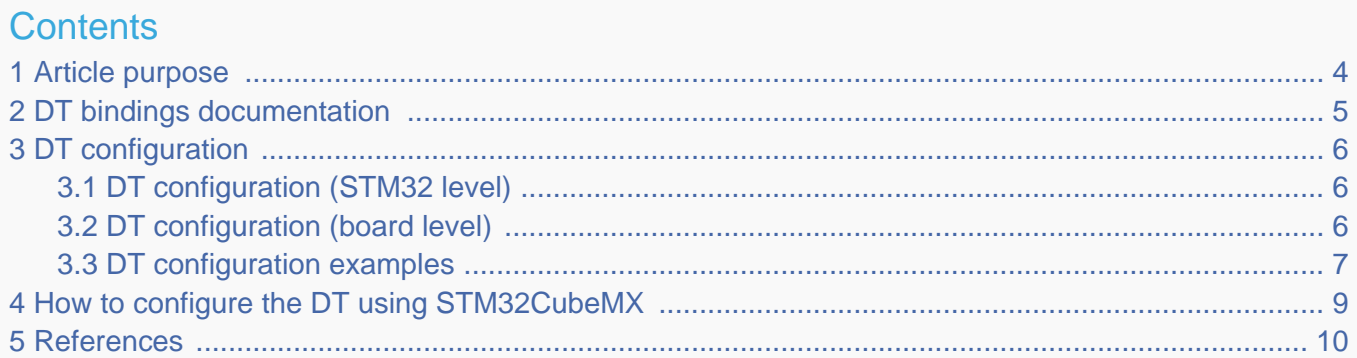

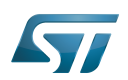

## <span id="page-3-0"></span>Article purpose 1

This article explains how to configure the SDMMC internal peripheral when it is assigned to the Linux<sup>®</sup>OS. In that case, it is controlled by the MMC framework.

The configuration is performed using the device tree mechanism that provides a hardware description of the SDMMC peripheral, used by the STM32 SDMMC Linux driver and by the MMC framework.

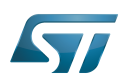

## <span id="page-4-0"></span>DT bindings documentation 2

The SDMMC device tree bindings are composed of:

- generic MMC device tree bindings [\[1\]](#page-44-0).
- SDMMC MMC/SD/SDIO interface bindings [\[2\]](#page-44-1).

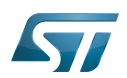

## <span id="page-5-0"></span>DT configuration 3

This hardware description is a combination of the STM32 microprocessor device tree files (.dtsi extension) and board device tree files (.dts extension). See the Device tree for an explanation of the device tree file split.

STM32CubeMX can be used to generate the board device tree. Refer to [How to configure the DT using STM32CubeMX](#page-8-0) for more details.

#### <span id="page-5-1"></span>DT configuration (STM32 level) 3.1

The SDMMC peripheral node is located in  $\frac{2m}{32mp157c}$ .dtsi $^{[3]}$  $^{[3]}$  $^{[3]}$  file.

```
 sdmmc1: sdmmc@58005000 { Comments
 compatible = "arm,pl18x", "arm,primecell";
 arm,primecell-periphid = <0x00253180>;
      reg = <0x58005000 0x1000>, --> The controller register 
location
            <0x58006000 0x1000>; --> The delay block register 
location
 interrupts = <GIC_SPI 49 IRQ_TYPE_LEVEL_HIGH>; --> The interrupt number used
 interrupt-names = "cmd_irq";
     clocks = \leq ccc SDMMC1 \overline{K}>;
     clock-names = apb_pc l\overline{k}resets = <\&rcc SDMMC1_R>;
      status = "disabled";
   };
```
**This device tree part is related to STM32 microprocessors. It should be kept as is, without being modified by the end-user.**

#### <span id="page-5-2"></span>DT configuration (board level) 3.2

The SDMMC peripheral may connect to one SD card, one e•MMC™ device or one SDIO card.

```
 &sdmmc1{ Comments 
 pinctrl-names = "default", "opendrain", "sleep"; --> For pinctrl 
configuration, please refer to Pinctrl device tree configuration
     pinctrl-\theta = <&sdmmc1 b4 pins a &sdmmc1 dir pins a>;
     pinctr1-1 = <\&</math>sdmmc1_b4_ond_pins_a %sdmmc1_dir_pins_a;pinctr1-2 = <math>\&</math>sdmmc1_b4_sleep_pins_a <math>\&</math>sdmmc1_dir_sleep_pins_a); st,neg-edge; --> Generate data and 
command on sdmmc clock falling edge
      st,sig-dir; --> Allow to select 
direction polarity of an external transceiver
      st,use-ckin; --> Use sdmmc_ckin pin from 
an external transceiver to sample the receive data
      bus-width = <4>; --> Number of data lines, 
can be 1, 4 or 8
```
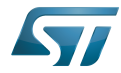

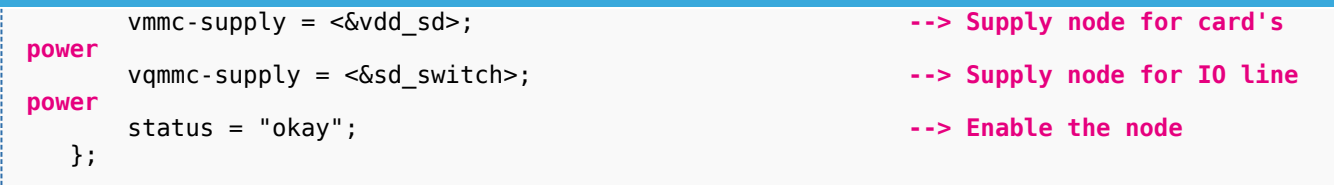

Below optional properties have to be used when an external transceiver is connected:

st,sig-dir: This property allows to select external transceiver direction signals polarity. When this property is set, the voltage transceiver IOs are driven as output when the direction signals are high. Without setting this property, the voltage transceiver IOs are driven as output when the direction signals are low.

st,use-ckin: By setting this property, the sdmmc\_ckin pin from an external transceiver is used to sample the receive data.

#### <span id="page-6-0"></span>DT configuration examples 3.3

Below example shows how to configure the SDMMC when an  $e$ •MMC™ is connected with 8 data lines  $^{[4]}$  $^{[4]}$  $^{[4]}$ .

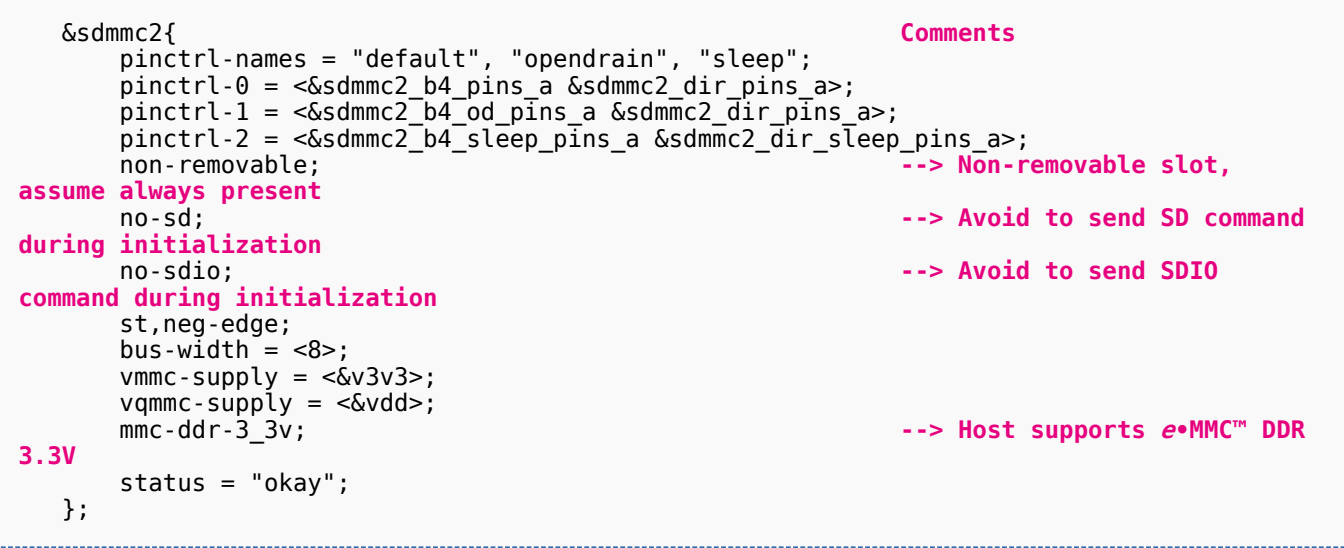

Below example shows how to configure the SDMMC to SD card (4 data lines) with an external transceiver  $^{[4]}$  $^{[4]}$  $^{[4]}$ .

```
 &sdmmc1{ Comments 
     pinctrl-names = "default", "opendrain", "sleep"; 
      pinctrl-0 = <&sdmmc1_b4_pins_a &sdmmc1_dir_pins_a>;
 pinctrl-1 = <&sdmmc1_b4_od_pins_a &sdmmc1_dir_pins_a>;
 pinctrl-2 = <&sdmmc1_b4_sleep_pins_a &sdmmc1_dir_sleep_pins_a>; 
      broken-cd; --> use polling mode for 
card detection
     st,neg-edge;
     st,sig-dir;
     st,use-ckin; 
    bus-width = <4>;
     sd-uhs-sdr12; --> sd modes supported [1]
     sd-uhs-sdr25;
     sd-uhs-sdr50;
```
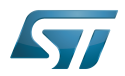

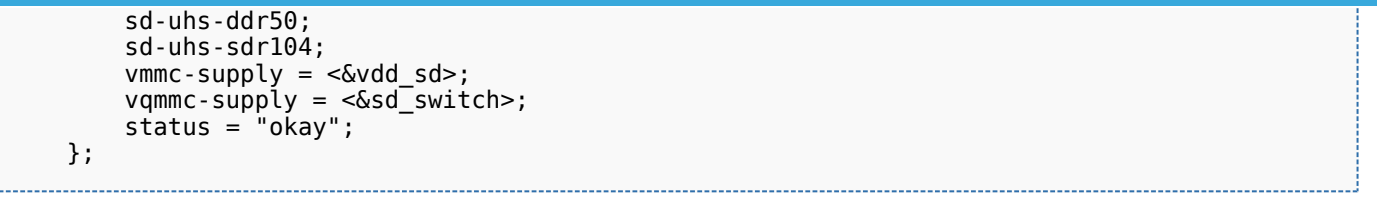

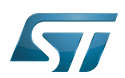

## <span id="page-8-0"></span>How to configure the DT using STM32CubeMX 4

The STM32CubeMX tool can be used to configure the STM32MPU device and get the corresponding platform configuration device tree files.

The STM32CubeMX may not support all the properties described in the above [DT bindings documentation](#page-4-0) paragraph. If so, the tool inserts user sections in the generated device tree. These sections can then be edited to add some properties and they are preserved from one generation to another. Refer to STM32CubeMX user manual for further information.

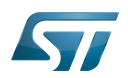

### <span id="page-9-1"></span>**References** 5

## Please refer to the following links for additional information:

- $\bullet$ [1.0](#page-39-0)[1.1](#page-41-0) [Documentation/devicetree/bindings/mmc/mmc.txt](https://github.com/STMicroelectronics/linux/blob/v5.4-stm32mp/Documentation/devicetree/bindings/mmc/mmc.txt)
- $\bullet$ [Documentation/devicetree/bindings/mmc/mmci.txt](https://github.com/STMicroelectronics/linux/blob/v5.4-stm32mp/Documentation/devicetree/bindings/mmc/mmci.txt)
- [arch/arm/boot/dts/stm32mp157c.dtsi](https://github.com/STMicroelectronics/linux/blob/v5.4-stm32mp/arch/arm/boot/dts/stm32mp157c.dtsi)  $\bullet$
- [4.0](#page-41-1)[4.1](#page-41-2) [arch/arm/boot/dts/stm32mp157c-ed1.dts](https://github.com/STMicroelectronics/linux/blob/v5.4-stm32mp/arch/arm/boot/dts/stm32mp157c-ed1.dts)  $\bullet$

Operating System MultimediaCard Device Tree Secure digital Generic Interrupt Controller Serial Peripheral Interface SD memory card (<https://www.sdcard.org>) SDIO is an SD-size card with extended input/output functions

input/output

<span id="page-9-0"></span> $Doubledata rate (memory down, domain)$ 

# **Contents**

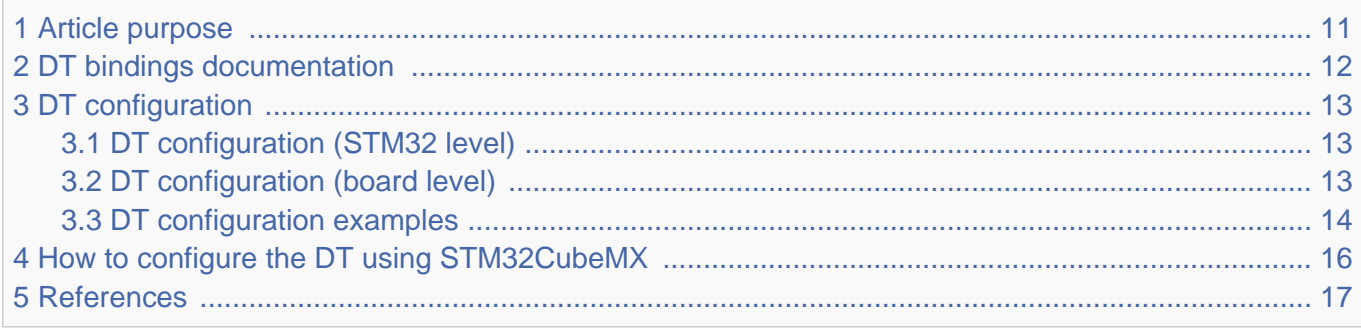

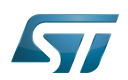

## <span id="page-10-0"></span>Article purpose 1

This article explains how to configure the SDMMC internal peripheral when it is assigned to the Linux<sup>®</sup>OS. In that case, it is controlled by the MMC framework.

The configuration is performed using the device tree mechanism that provides a hardware description of the SDMMC peripheral, used by the STM32 SDMMC Linux driver and by the MMC framework.

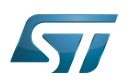

## <span id="page-11-0"></span>DT bindings documentation 2

The SDMMC device tree bindings are composed of:

- generic MMC device tree bindings [\[1\]](#page-44-0).
- SDMMC MMC/SD/SDIO interface bindings [\[2\]](#page-44-1).

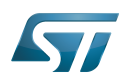

## <span id="page-12-0"></span>DT configuration 3

This hardware description is a combination of the STM32 microprocessor device tree files (.dtsi extension) and board device tree files (.dts extension). See the Device tree for an explanation of the device tree file split.

STM32CubeMX can be used to generate the board device tree. Refer to [How to configure the DT using STM32CubeMX](#page-15-0) for more details.

#### <span id="page-12-1"></span>DT configuration (STM32 level) 3.1

The SDMMC peripheral node is located in  $\frac{2m}{32mp157c}$ .dtsi $^{[3]}$  $^{[3]}$  $^{[3]}$  file.

```
 sdmmc1: sdmmc@58005000 { Comments
 compatible = "arm,pl18x", "arm,primecell";
 arm,primecell-periphid = <0x00253180>;
      reg = <0x58005000 0x1000>, --> The controller register 
location
            <0x58006000 0x1000>; --> The delay block register 
location
 interrupts = <GIC_SPI 49 IRQ_TYPE_LEVEL_HIGH>; --> The interrupt number used
 interrupt-names = "cmd_irq";
     clocks = \leq ccc SDMMC1 \overline{K}>;
     clock-names = apb_pc l\overline{k}resets = <\&rcc SDMMC1_R>;
      status = "disabled";
   };
```
**This device tree part is related to STM32 microprocessors. It should be kept as is, without being modified by the end-user.**

#### <span id="page-12-2"></span>DT configuration (board level) 3.2

The SDMMC peripheral may connect to one SD card, one e•MMC™ device or one SDIO card.

```
 &sdmmc1{ Comments 
 pinctrl-names = "default", "opendrain", "sleep"; --> For pinctrl 
configuration, please refer to Pinctrl device tree configuration
     pinctrl-\theta = <&sdmmc1 b4 pins a &sdmmc1 dir pins a>;
     pinctr1-1 = <\&</math>sdmmc1_b4_ond_pins_a %sdmmc1_dir_pins_a;pinctr1-2 = <math>\&</math>sdmmc1_b4_sleep_pins_a <math>\&</math>sdmmc1_dir_sleep_pins_a); st,neg-edge; --> Generate data and 
command on sdmmc clock falling edge
      st,sig-dir; --> Allow to select 
direction polarity of an external transceiver
      st,use-ckin; --> Use sdmmc_ckin pin from 
an external transceiver to sample the receive data
      bus-width = <4>; --> Number of data lines, 
can be 1, 4 or 8
```
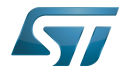

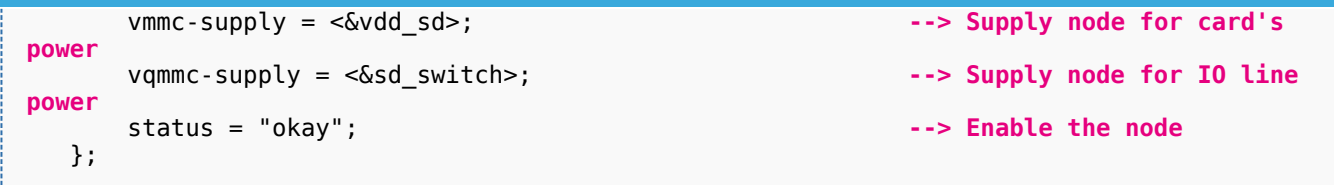

Below optional properties have to be used when an external transceiver is connected:

st,sig-dir: This property allows to select external transceiver direction signals polarity. When this property is set, the voltage transceiver IOs are driven as output when the direction signals are high. Without setting this property, the voltage transceiver IOs are driven as output when the direction signals are low.

st,use-ckin: By setting this property, the sdmmc\_ckin pin from an external transceiver is used to sample the receive data.

#### <span id="page-13-0"></span>DT configuration examples 3.3

Below example shows how to configure the SDMMC when an  $e$ •MMC™ is connected with 8 data lines  $^{[4]}$  $^{[4]}$  $^{[4]}$ .

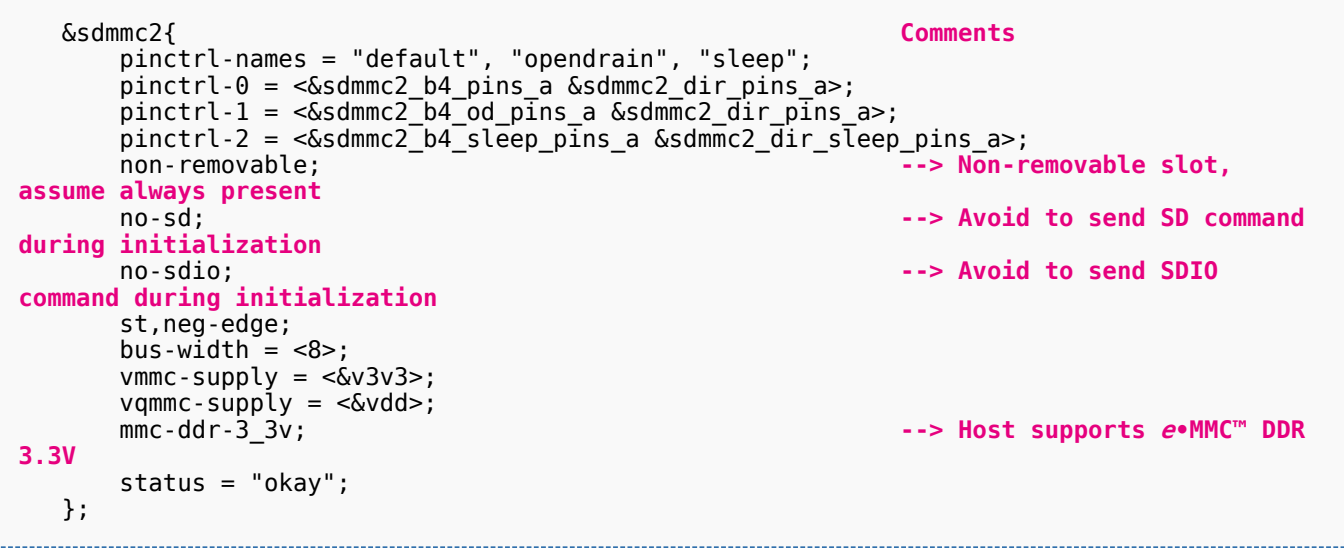

Below example shows how to configure the SDMMC to SD card (4 data lines) with an external transceiver  $^{[4]}$  $^{[4]}$  $^{[4]}$ .

```
 &sdmmc1{ Comments 
     pinctrl-names = "default", "opendrain", "sleep"; 
      pinctrl-0 = <&sdmmc1_b4_pins_a &sdmmc1_dir_pins_a>;
 pinctrl-1 = <&sdmmc1_b4_od_pins_a &sdmmc1_dir_pins_a>;
 pinctrl-2 = <&sdmmc1_b4_sleep_pins_a &sdmmc1_dir_sleep_pins_a>; 
      broken-cd; --> use polling mode for 
card detection
     st,neg-edge;
     st,sig-dir;
     st,use-ckin; 
    bus-width = <4>;
     sd-uhs-sdr12; --> sd modes supported [1]
     sd-uhs-sdr25;
     sd-uhs-sdr50;
```
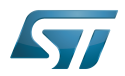

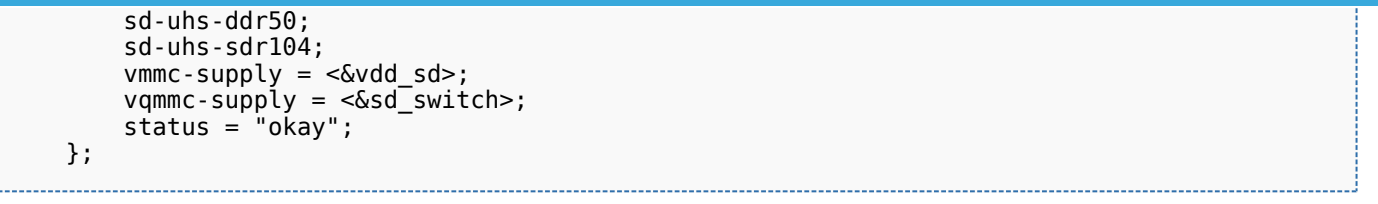

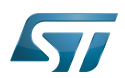

## <span id="page-15-0"></span>How to configure the DT using STM32CubeMX 4

The STM32CubeMX tool can be used to configure the STM32MPU device and get the corresponding platform configuration device tree files.

The STM32CubeMX may not support all the properties described in the above [DT bindings documentation](#page-11-0) paragraph. If so, the tool inserts user sections in the generated device tree. These sections can then be edited to add some properties and they are preserved from one generation to another. Refer to STM32CubeMX user manual for further information.

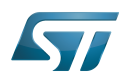

### <span id="page-16-1"></span>**References** 5

## Please refer to the following links for additional information:

- $\bullet$ [1.0](#page-39-0)[1.1](#page-41-0) [Documentation/devicetree/bindings/mmc/mmc.txt](https://github.com/STMicroelectronics/linux/blob/v5.4-stm32mp/Documentation/devicetree/bindings/mmc/mmc.txt)
- $\bullet$ [Documentation/devicetree/bindings/mmc/mmci.txt](https://github.com/STMicroelectronics/linux/blob/v5.4-stm32mp/Documentation/devicetree/bindings/mmc/mmci.txt)
- [arch/arm/boot/dts/stm32mp157c.dtsi](https://github.com/STMicroelectronics/linux/blob/v5.4-stm32mp/arch/arm/boot/dts/stm32mp157c.dtsi)  $\bullet$
- [4.0](#page-41-1)[4.1](#page-41-2) [arch/arm/boot/dts/stm32mp157c-ed1.dts](https://github.com/STMicroelectronics/linux/blob/v5.4-stm32mp/arch/arm/boot/dts/stm32mp157c-ed1.dts)  $\bullet$

Operating System MultimediaCard Device Tree Secure digital Generic Interrupt Controller Serial Peripheral Interface SD memory card (<https://www.sdcard.org>) SDIO is an SD-size card with extended input/output functions

input/output

<span id="page-16-0"></span> $Doubledata rate (memory down, domain)$ <br>Stable: 14.05.2020 - 09:26 Revision: 14.05.2020 - 09:25

# **Contents**

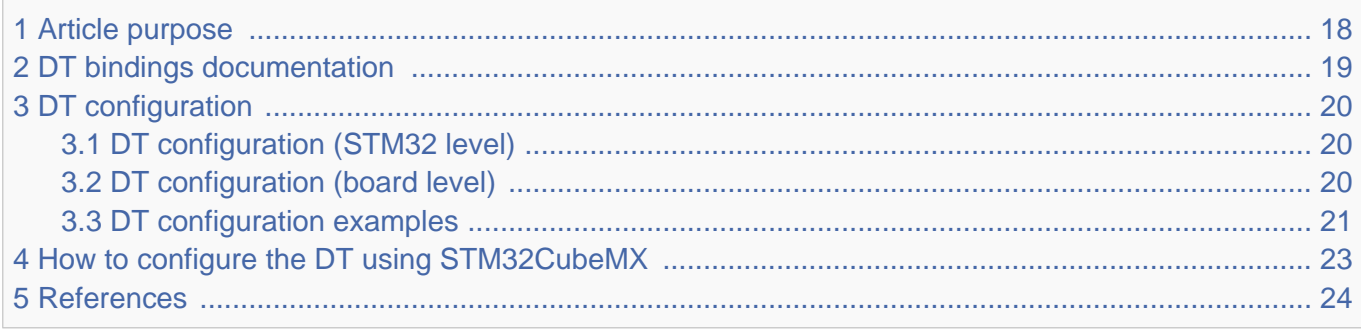

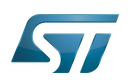

## <span id="page-17-0"></span>Article purpose 1

This article explains how to configure the SDMMC internal peripheral when it is assigned to the Linux<sup>®</sup>OS. In that case, it is controlled by the MMC framework.

The configuration is performed using the device tree mechanism that provides a hardware description of the SDMMC peripheral, used by the STM32 SDMMC Linux driver and by the MMC framework.

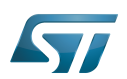

## <span id="page-18-0"></span>DT bindings documentation 2

The SDMMC device tree bindings are composed of:

- generic MMC device tree bindings [\[1\]](#page-44-0).
- SDMMC MMC/SD/SDIO interface bindings [\[2\]](#page-44-1).

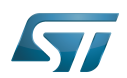

## <span id="page-19-0"></span>DT configuration 3

This hardware description is a combination of the STM32 microprocessor device tree files (.dtsi extension) and board device tree files (.dts extension). See the Device tree for an explanation of the device tree file split.

STM32CubeMX can be used to generate the board device tree. Refer to [How to configure the DT using STM32CubeMX](#page-22-0) for more details.

#### <span id="page-19-1"></span>DT configuration (STM32 level) 3.1

The SDMMC peripheral node is located in  $\frac{2m}{32mp157c}$ .dtsi $^{[3]}$  $^{[3]}$  $^{[3]}$  file.

```
 sdmmc1: sdmmc@58005000 { Comments
 compatible = "arm,pl18x", "arm,primecell";
 arm,primecell-periphid = <0x00253180>;
      reg = <0x58005000 0x1000>, --> The controller register 
location
            <0x58006000 0x1000>; --> The delay block register 
location
 interrupts = <GIC_SPI 49 IRQ_TYPE_LEVEL_HIGH>; --> The interrupt number used
 interrupt-names = "cmd_irq";
     clocks = \leq ccc SDMMC1 \overline{K}>;
     clock-names = apb_pc l\overline{k}resets = <\&rcc SDMMC1_R>;
      status = "disabled";
   };
```
**This device tree part is related to STM32 microprocessors. It should be kept as is, without being modified by the end-user.**

#### <span id="page-19-2"></span>DT configuration (board level) 3.2

The SDMMC peripheral may connect to one SD card, one e•MMC™ device or one SDIO card.

```
 &sdmmc1{ Comments 
 pinctrl-names = "default", "opendrain", "sleep"; --> For pinctrl 
configuration, please refer to Pinctrl device tree configuration
     pinctrl-\theta = <&sdmmc1 b4 pins a &sdmmc1 dir pins a>;
     pinctr1-1 = <\&</math>sdmmc1_b4_ond_pins_a %sdmmc1_dir_pins_a;pinctr1-2 = <math>\&</math>sdmmc1_b4_sleep_pins_a <math>\&</math>sdmmc1_dir_sleep_pins_a); st,neg-edge; --> Generate data and 
command on sdmmc clock falling edge
      st,sig-dir; --> Allow to select 
direction polarity of an external transceiver
      st,use-ckin; --> Use sdmmc_ckin pin from 
an external transceiver to sample the receive data
      bus-width = <4>; --> Number of data lines, 
can be 1, 4 or 8
```
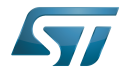

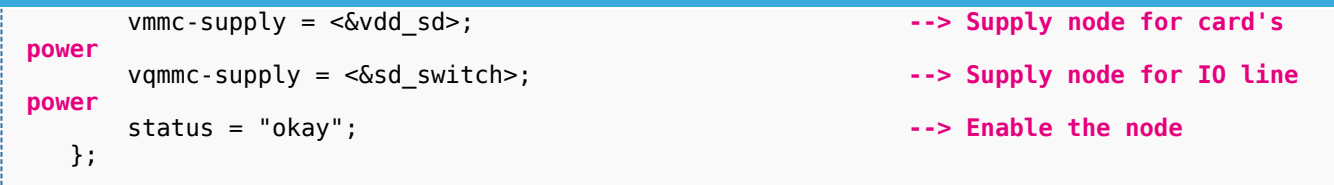

Below optional properties have to be used when an external transceiver is connected:

st,sig-dir: This property allows to select external transceiver direction signals polarity. When this property is set, the voltage transceiver IOs are driven as output when the direction signals are high. Without setting this property, the voltage transceiver IOs are driven as output when the direction signals are low.

st,use-ckin: By setting this property, the sdmmc\_ckin pin from an external transceiver is used to sample the receive data.

#### <span id="page-20-0"></span>DT configuration examples 3.3

Below example shows how to configure the SDMMC when an  $e$ •MMC™ is connected with 8 data lines  $^{[4]}$  $^{[4]}$  $^{[4]}$ .

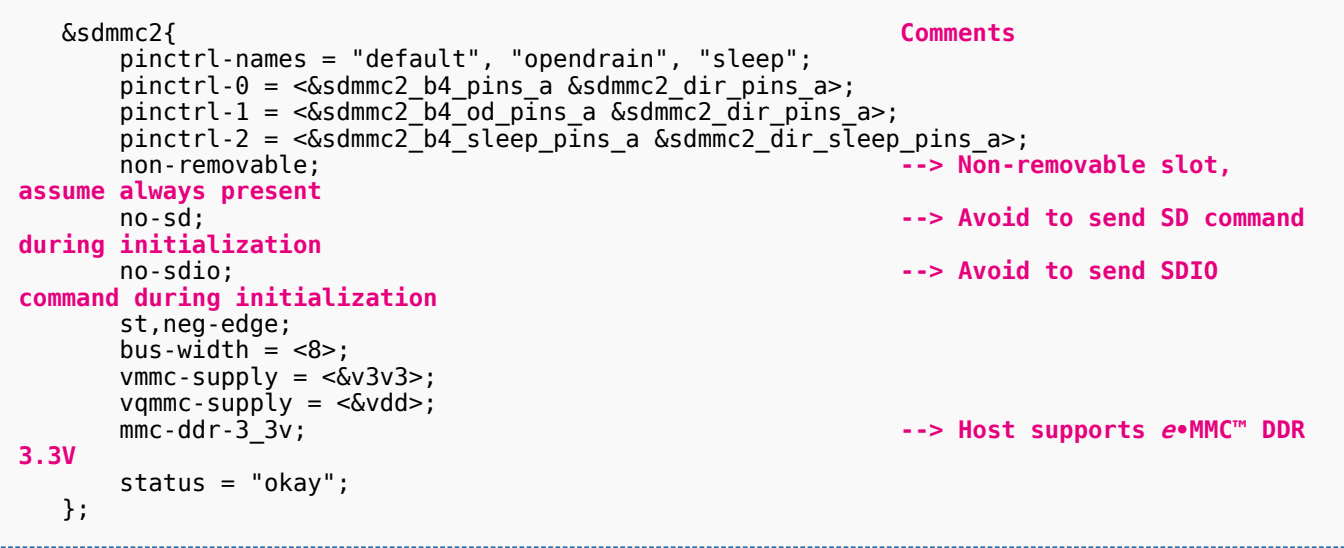

Below example shows how to configure the SDMMC to SD card (4 data lines) with an external transceiver  $^{[4]}$  $^{[4]}$  $^{[4]}$ .

```
 &sdmmc1{ Comments 
     pinctrl-names = "default", "opendrain", "sleep"; 
      pinctrl-0 = <&sdmmc1_b4_pins_a &sdmmc1_dir_pins_a>;
 pinctrl-1 = <&sdmmc1_b4_od_pins_a &sdmmc1_dir_pins_a>;
 pinctrl-2 = <&sdmmc1_b4_sleep_pins_a &sdmmc1_dir_sleep_pins_a>; 
      broken-cd; --> use polling mode for 
card detection
     st,neg-edge;
     st,sig-dir;
     st,use-ckin; 
    bus-width = <4>;
     sd-uhs-sdr12; --> sd modes supported [1]
     sd-uhs-sdr25;
     sd-uhs-sdr50;
```
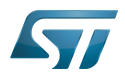

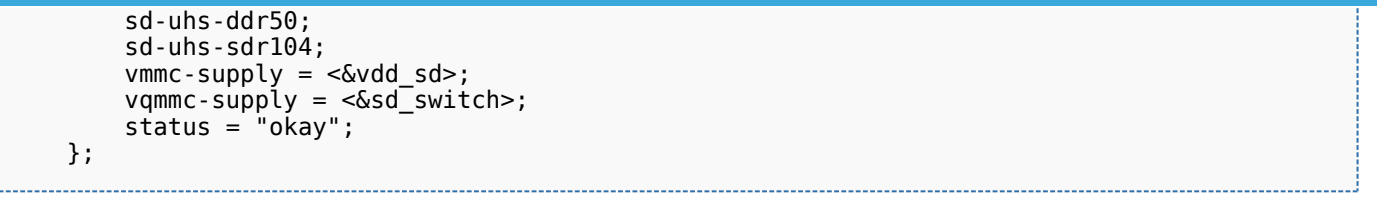

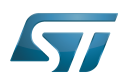

## <span id="page-22-0"></span>How to configure the DT using STM32CubeMX 4

The STM32CubeMX tool can be used to configure the STM32MPU device and get the corresponding platform configuration device tree files.

The STM32CubeMX may not support all the properties described in the above [DT bindings documentation](#page-18-0) paragraph. If so, the tool inserts user sections in the generated device tree. These sections can then be edited to add some properties and they are preserved from one generation to another. Refer to STM32CubeMX user manual for further information.

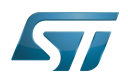

### <span id="page-23-1"></span>**References** 5

## Please refer to the following links for additional information:

- $\bullet$ [1.0](#page-39-0)[1.1](#page-41-0) [Documentation/devicetree/bindings/mmc/mmc.txt](https://github.com/STMicroelectronics/linux/blob/v5.4-stm32mp/Documentation/devicetree/bindings/mmc/mmc.txt)
- $\bullet$ [Documentation/devicetree/bindings/mmc/mmci.txt](https://github.com/STMicroelectronics/linux/blob/v5.4-stm32mp/Documentation/devicetree/bindings/mmc/mmci.txt)
- [arch/arm/boot/dts/stm32mp157c.dtsi](https://github.com/STMicroelectronics/linux/blob/v5.4-stm32mp/arch/arm/boot/dts/stm32mp157c.dtsi)  $\bullet$
- [4.0](#page-41-1)[4.1](#page-41-2) [arch/arm/boot/dts/stm32mp157c-ed1.dts](https://github.com/STMicroelectronics/linux/blob/v5.4-stm32mp/arch/arm/boot/dts/stm32mp157c-ed1.dts)  $\bullet$

Operating System MultimediaCard Device Tree Secure digital Generic Interrupt Controller Serial Peripheral Interface SD memory card (<https://www.sdcard.org>) SDIO is an SD-size card with extended input/output functions

input/output

<span id="page-23-0"></span>Doubledata rate (memory domain) Stable: 04.02.2020 - 07:47 / Revision: 04.02.2020 - 07:34

# **Contents**

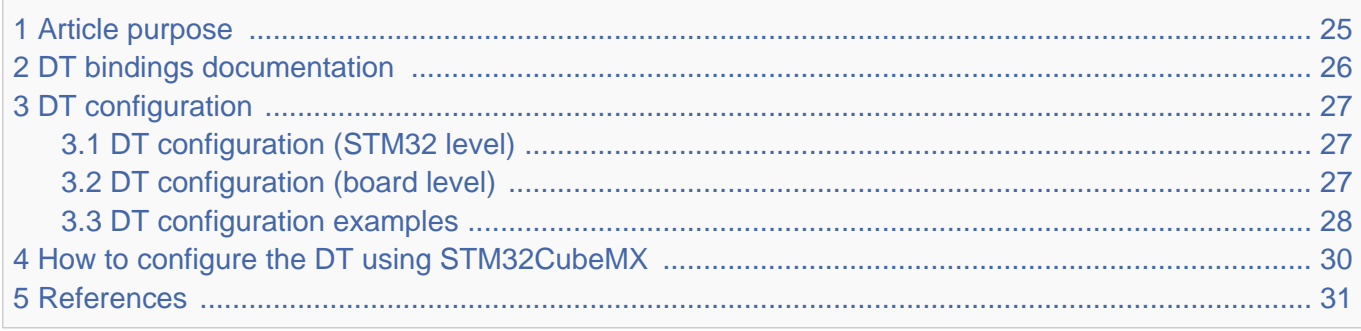

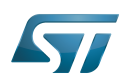

## <span id="page-24-0"></span>Article purpose 1

This article explains how to configure the SDMMC internal peripheral when it is assigned to the Linux<sup>®</sup>OS. In that case, it is controlled by the MMC framework.

The configuration is performed using the device tree mechanism that provides a hardware description of the SDMMC peripheral, used by the STM32 SDMMC Linux driver and by the MMC framework.

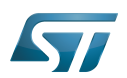

## <span id="page-25-0"></span>DT bindings documentation 2

The SDMMC device tree bindings are composed of:

- generic MMC device tree bindings [\[1\]](#page-44-0).
- SDMMC MMC/SD/SDIO interface bindings [\[2\]](#page-44-1).

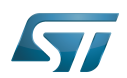

## <span id="page-26-0"></span>DT configuration 3

This hardware description is a combination of the STM32 microprocessor device tree files (.dtsi extension) and board device tree files (.dts extension). See the Device tree for an explanation of the device tree file split.

STM32CubeMX can be used to generate the board device tree. Refer to [How to configure the DT using STM32CubeMX](#page-29-0) for more details.

#### <span id="page-26-1"></span>DT configuration (STM32 level) 3.1

The SDMMC peripheral node is located in  $\frac{2m}{32mp157c}$ .dtsi $^{[3]}$  $^{[3]}$  $^{[3]}$  file.

```
 sdmmc1: sdmmc@58005000 { Comments
 compatible = "arm,pl18x", "arm,primecell";
 arm,primecell-periphid = <0x00253180>;
      reg = <0x58005000 0x1000>, --> The controller register 
location
            <0x58006000 0x1000>; --> The delay block register 
location
 interrupts = <GIC_SPI 49 IRQ_TYPE_LEVEL_HIGH>; --> The interrupt number used
 interrupt-names = "cmd_irq";
     clocks = \leq ccc SDMMC1 \overline{K}>;
     clock-names = apb_pc l\overline{k}resets = <\&rcc SDMMC1_R>;
      status = "disabled";
   };
```
**This device tree part is related to STM32 microprocessors. It should be kept as is, without being modified by the end-user.**

#### <span id="page-26-2"></span>DT configuration (board level) 3.2

The SDMMC peripheral may connect to one SD card, one e•MMC™ device or one SDIO card.

```
 &sdmmc1{ Comments 
 pinctrl-names = "default", "opendrain", "sleep"; --> For pinctrl 
configuration, please refer to Pinctrl device tree configuration
     pinctrl-\theta = <&sdmmc1 b4 pins a &sdmmc1 dir pins a>;
     pinctr1-1 = <\&</math>sdmmc1_b4_ond_pins_a %sdmmc1_dir_pins_a;pinctr1-2 = <math>\&</math>sdmmc1_b4_sleep_pins_a <math>\&</math>sdmmc1_dir_sleep_pins_a); st,neg-edge; --> Generate data and 
command on sdmmc clock falling edge
      st,sig-dir; --> Allow to select 
direction polarity of an external transceiver
      st,use-ckin; --> Use sdmmc_ckin pin from 
an external transceiver to sample the receive data
      bus-width = <4>; --> Number of data lines, 
can be 1, 4 or 8
```
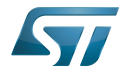

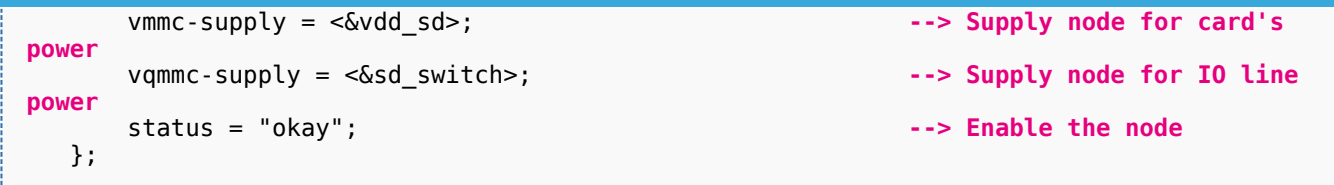

Below optional properties have to be used when an external transceiver is connected:

st,sig-dir: This property allows to select external transceiver direction signals polarity. When this property is set, the voltage transceiver IOs are driven as output when the direction signals are high. Without setting this property, the voltage transceiver IOs are driven as output when the direction signals are low.

st,use-ckin: By setting this property, the sdmmc\_ckin pin from an external transceiver is used to sample the receive data.

#### <span id="page-27-0"></span>DT configuration examples 3.3

Below example shows how to configure the SDMMC when an  $e$ •MMC™ is connected with 8 data lines  $^{[4]}$  $^{[4]}$  $^{[4]}$ .

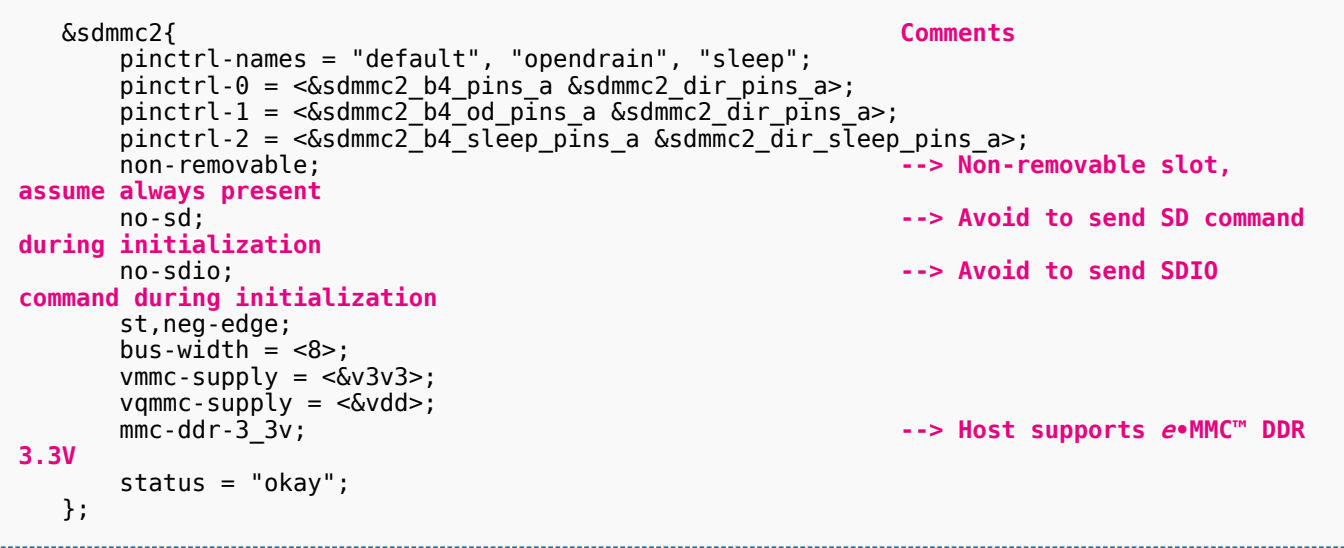

Below example shows how to configure the SDMMC to SD card (4 data lines) with an external transceiver  $^{[4]}$  $^{[4]}$  $^{[4]}$ .

```
 &sdmmc1{ Comments 
     pinctrl-names = "default", "opendrain", "sleep"; 
      pinctrl-0 = <&sdmmc1_b4_pins_a &sdmmc1_dir_pins_a>;
 pinctrl-1 = <&sdmmc1_b4_od_pins_a &sdmmc1_dir_pins_a>;
 pinctrl-2 = <&sdmmc1_b4_sleep_pins_a &sdmmc1_dir_sleep_pins_a>; 
      broken-cd; --> use polling mode for 
card detection
     st,neg-edge;
     st,sig-dir;
     st,use-ckin; 
    bus-width = <4>;
     sd-uhs-sdr12; --> sd modes supported [1]
     sd-uhs-sdr25;
     sd-uhs-sdr50;
```
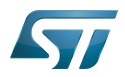

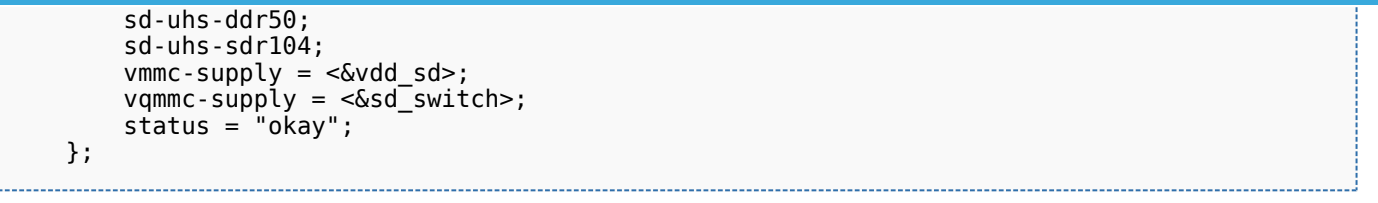

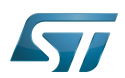

## <span id="page-29-0"></span>How to configure the DT using STM32CubeMX 4

The STM32CubeMX tool can be used to configure the STM32MPU device and get the corresponding platform configuration device tree files.

The STM32CubeMX may not support all the properties described in the above [DT bindings documentation](#page-25-0) paragraph. If so, the tool inserts user sections in the generated device tree. These sections can then be edited to add some properties and they are preserved from one generation to another. Refer to STM32CubeMX user manual for further information.

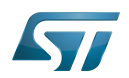

### <span id="page-30-1"></span>**References** 5

## Please refer to the following links for additional information:

- $\bullet$ [1.0](#page-39-0)[1.1](#page-41-0) [Documentation/devicetree/bindings/mmc/mmc.txt](https://github.com/STMicroelectronics/linux/blob/v5.4-stm32mp/Documentation/devicetree/bindings/mmc/mmc.txt)
- $\bullet$ [Documentation/devicetree/bindings/mmc/mmci.txt](https://github.com/STMicroelectronics/linux/blob/v5.4-stm32mp/Documentation/devicetree/bindings/mmc/mmci.txt)
- [arch/arm/boot/dts/stm32mp157c.dtsi](https://github.com/STMicroelectronics/linux/blob/v5.4-stm32mp/arch/arm/boot/dts/stm32mp157c.dtsi)  $\bullet$
- [4.0](#page-41-1)[4.1](#page-41-2) [arch/arm/boot/dts/stm32mp157c-ed1.dts](https://github.com/STMicroelectronics/linux/blob/v5.4-stm32mp/arch/arm/boot/dts/stm32mp157c-ed1.dts)  $\bullet$

Operating System MultimediaCard Device Tree Secure digital Generic Interrupt Controller Serial Peripheral Interface SD memory card (<https://www.sdcard.org>) SDIO is an SD-size card with extended input/output functions

input/output

<span id="page-30-0"></span> $Doubledata rate (memory down, domain)$ 

# **Contents**

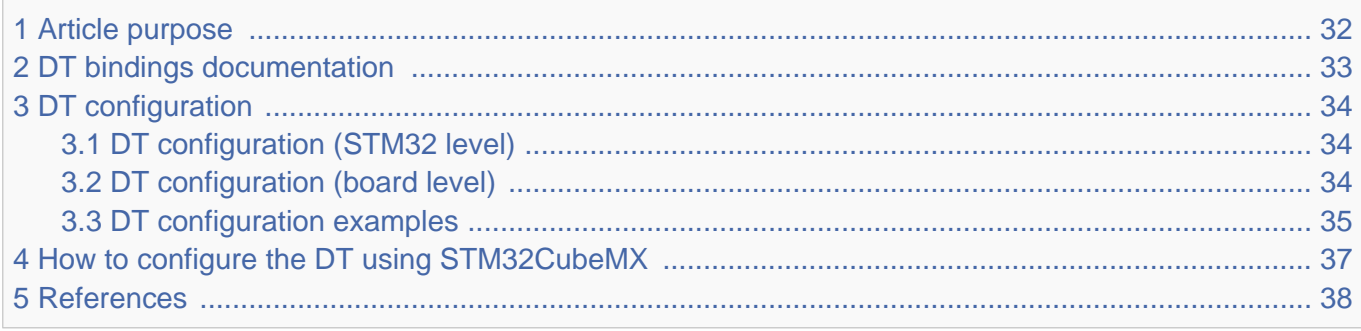

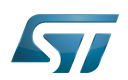

## <span id="page-31-0"></span>Article purpose 1

This article explains how to configure the SDMMC internal peripheral when it is assigned to the Linux<sup>®</sup>OS. In that case, it is controlled by the MMC framework.

The configuration is performed using the device tree mechanism that provides a hardware description of the SDMMC peripheral, used by the STM32 SDMMC Linux driver and by the MMC framework.

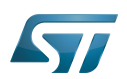

## <span id="page-32-0"></span>DT bindings documentation 2

The SDMMC device tree bindings are composed of:

- generic MMC device tree bindings [\[1\]](#page-44-0).
- SDMMC MMC/SD/SDIO interface bindings [\[2\]](#page-44-1).

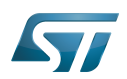

## <span id="page-33-0"></span>DT configuration 3

This hardware description is a combination of the STM32 microprocessor device tree files (.dtsi extension) and board device tree files (.dts extension). See the Device tree for an explanation of the device tree file split.

STM32CubeMX can be used to generate the board device tree. Refer to [How to configure the DT using STM32CubeMX](#page-36-0) for more details.

#### <span id="page-33-1"></span>DT configuration (STM32 level) 3.1

The SDMMC peripheral node is located in  $\frac{2m}{32mp157c}$ .dtsi $^{[3]}$  $^{[3]}$  $^{[3]}$  file.

```
 sdmmc1: sdmmc@58005000 { Comments
 compatible = "arm,pl18x", "arm,primecell";
 arm,primecell-periphid = <0x00253180>;
      reg = <0x58005000 0x1000>, --> The controller register 
location
            <0x58006000 0x1000>; --> The delay block register 
location
 interrupts = <GIC_SPI 49 IRQ_TYPE_LEVEL_HIGH>; --> The interrupt number used
 interrupt-names = "cmd_irq";
     clocks = \leq ccc SDMMC1 \overline{K}>;
     clock-names = apb_pc l\overline{k}resets = <\&rcc SDMMC1_R>;
      status = "disabled";
   };
```
**This device tree part is related to STM32 microprocessors. It should be kept as is, without being modified by the end-user.**

#### <span id="page-33-2"></span>DT configuration (board level) 3.2

The SDMMC peripheral may connect to one SD card, one e•MMC™ device or one SDIO card.

```
 &sdmmc1{ Comments 
 pinctrl-names = "default", "opendrain", "sleep"; --> For pinctrl 
configuration, please refer to Pinctrl device tree configuration
     pinctrl-\theta = <&sdmmc1 b4 pins a &sdmmc1 dir pins a>;
     pinctr1-1 = <\&</math>sdmmc1_b4_ond_pins_a %sdmmc1_dir_pins_a;pinctr1-2 = <math>\&</math>sdmmc1_b4_sleep_pins_a <math>\&</math>sdmmc1_dir_sleep_pins_a); st,neg-edge; --> Generate data and 
command on sdmmc clock falling edge
      st,sig-dir; --> Allow to select 
direction polarity of an external transceiver
      st,use-ckin; --> Use sdmmc_ckin pin from 
an external transceiver to sample the receive data
      bus-width = <4>; --> Number of data lines, 
can be 1, 4 or 8
```
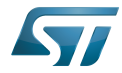

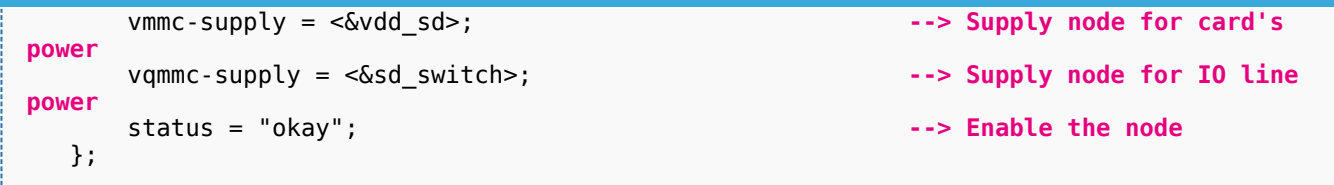

Below optional properties have to be used when an external transceiver is connected:

st,sig-dir: This property allows to select external transceiver direction signals polarity. When this property is set, the voltage transceiver IOs are driven as output when the direction signals are high. Without setting this property, the voltage transceiver IOs are driven as output when the direction signals are low.

st,use-ckin: By setting this property, the sdmmc\_ckin pin from an external transceiver is used to sample the receive data.

#### <span id="page-34-0"></span>DT configuration examples 3.3

Below example shows how to configure the SDMMC when an  $e$ •MMC™ is connected with 8 data lines  $^{[4]}$  $^{[4]}$  $^{[4]}$ .

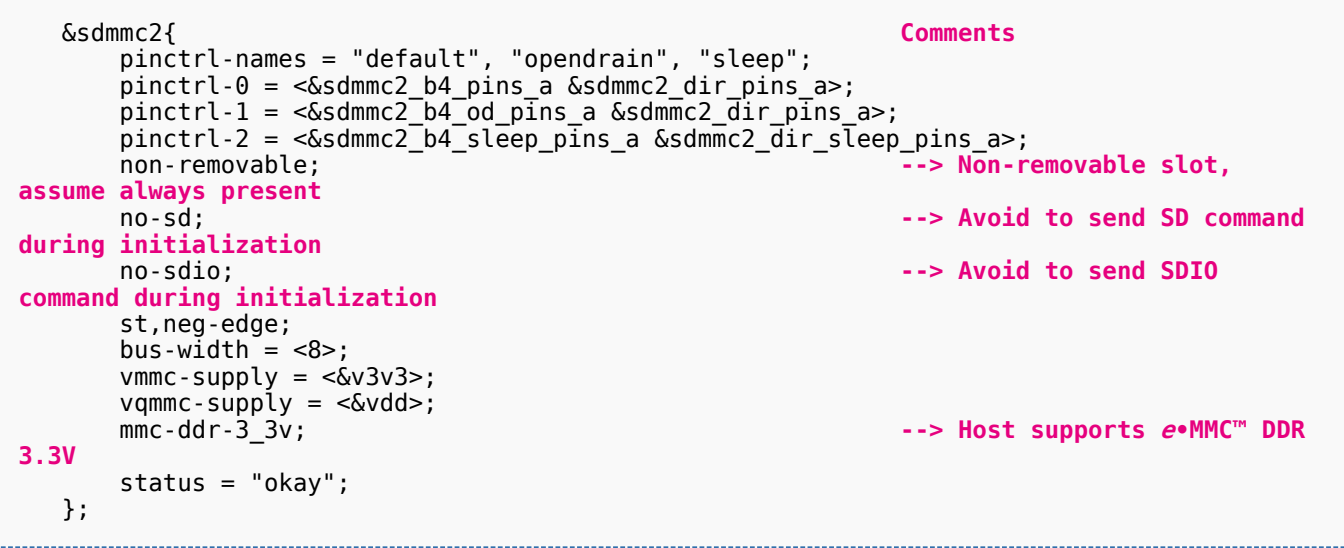

Below example shows how to configure the SDMMC to SD card (4 data lines) with an external transceiver  $^{[4]}$  $^{[4]}$  $^{[4]}$ .

```
 &sdmmc1{ Comments 
     pinctrl-names = "default", "opendrain", "sleep"; 
      pinctrl-0 = <&sdmmc1_b4_pins_a &sdmmc1_dir_pins_a>;
 pinctrl-1 = <&sdmmc1_b4_od_pins_a &sdmmc1_dir_pins_a>;
 pinctrl-2 = <&sdmmc1_b4_sleep_pins_a &sdmmc1_dir_sleep_pins_a>; 
      broken-cd; --> use polling mode for 
card detection
     st,neg-edge;
     st,sig-dir;
     st,use-ckin; 
    bus-width = <4>;
     sd-uhs-sdr12; --> sd modes supported [1]
     sd-uhs-sdr25;
     sd-uhs-sdr50;
```
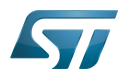

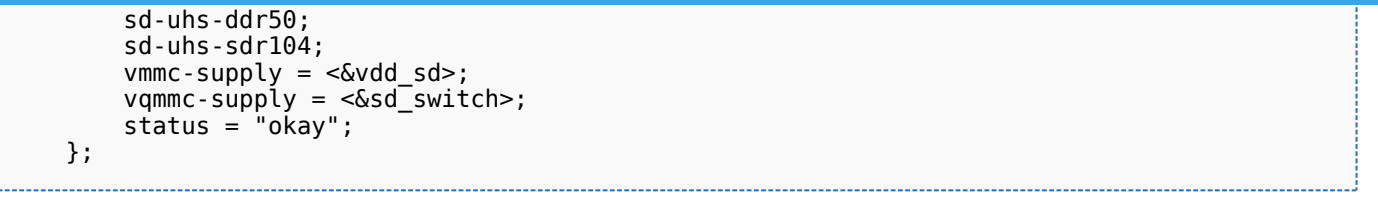

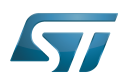

## <span id="page-36-0"></span>How to configure the DT using STM32CubeMX 4

The STM32CubeMX tool can be used to configure the STM32MPU device and get the corresponding platform configuration device tree files.

The STM32CubeMX may not support all the properties described in the above [DT bindings documentation](#page-32-0) paragraph. If so, the tool inserts user sections in the generated device tree. These sections can then be edited to add some properties and they are preserved from one generation to another. Refer to STM32CubeMX user manual for further information.

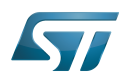

### <span id="page-37-1"></span>**References** 5

## Please refer to the following links for additional information:

- $\bullet$ [1.0](#page-39-0)[1.1](#page-41-0) [Documentation/devicetree/bindings/mmc/mmc.txt](https://github.com/STMicroelectronics/linux/blob/v5.4-stm32mp/Documentation/devicetree/bindings/mmc/mmc.txt)
- $\bullet$ [Documentation/devicetree/bindings/mmc/mmci.txt](https://github.com/STMicroelectronics/linux/blob/v5.4-stm32mp/Documentation/devicetree/bindings/mmc/mmci.txt)
- [arch/arm/boot/dts/stm32mp157c.dtsi](https://github.com/STMicroelectronics/linux/blob/v5.4-stm32mp/arch/arm/boot/dts/stm32mp157c.dtsi)  $\bullet$
- [4.0](#page-41-1)[4.1](#page-41-2) [arch/arm/boot/dts/stm32mp157c-ed1.dts](https://github.com/STMicroelectronics/linux/blob/v5.4-stm32mp/arch/arm/boot/dts/stm32mp157c-ed1.dts)  $\bullet$

Operating System MultimediaCard Device Tree Secure digital Generic Interrupt Controller Serial Peripheral Interface SD memory card (<https://www.sdcard.org>) SDIO is an SD-size card with extended input/output functions

input/output

<span id="page-37-0"></span> $Doubledata$  rate (memory domain)  $S1222$  / Revision: 12.06.2020 - 13:25

# **Contents**

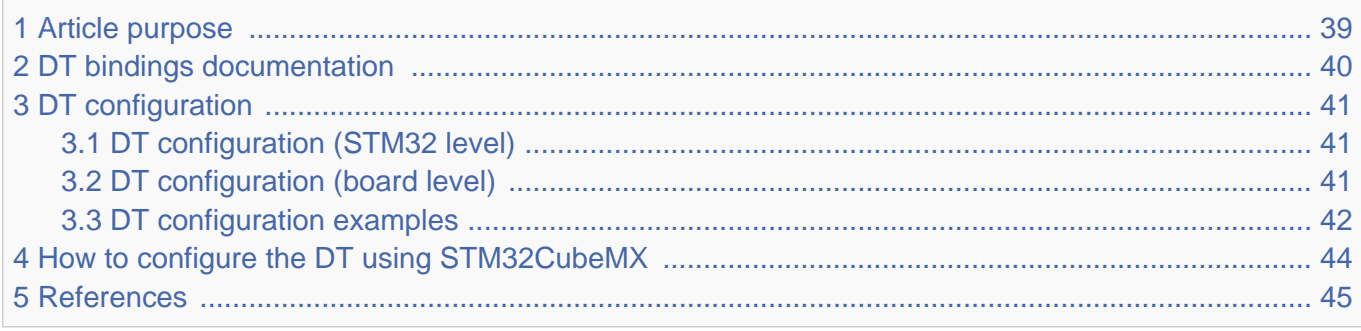

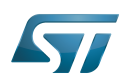

## <span id="page-38-0"></span>Article purpose 1

This article explains how to configure the SDMMC internal peripheral when it is assigned to the Linux<sup>®</sup>OS. In that case, it is controlled by the MMC framework.

The configuration is performed using the device tree mechanism that provides a hardware description of the SDMMC peripheral, used by the STM32 SDMMC Linux driver and by the MMC framework.

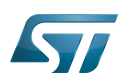

## <span id="page-39-1"></span>DT bindings documentation 2

The SDMMC device tree bindings are composed of:

- <span id="page-39-0"></span>generic MMC device tree bindings [\[1\]](#page-44-0).
- SDMMC MMC/SD/SDIO interface bindings [\[2\]](#page-44-1).

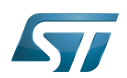

## <span id="page-40-0"></span>DT configuration 3

This hardware description is a combination of the STM32 microprocessor device tree files (.dtsi extension) and board device tree files (.dts extension). See the Device tree for an explanation of the device tree file split.

STM32CubeMX can be used to generate the board device tree. Refer to [How to configure the DT using STM32CubeMX](#page-43-0) for more details.

#### <span id="page-40-1"></span>DT configuration (STM32 level) 3.1

The SDMMC peripheral node is located in  $\frac{2m}{32mp157c}$ .dtsi $^{[3]}$  $^{[3]}$  $^{[3]}$  file.

```
 sdmmc1: sdmmc@58005000 { Comments
 compatible = "arm,pl18x", "arm,primecell";
 arm,primecell-periphid = <0x00253180>;
      reg = <0x58005000 0x1000>, --> The controller register 
location
            <0x58006000 0x1000>; --> The delay block register 
location
 interrupts = <GIC_SPI 49 IRQ_TYPE_LEVEL_HIGH>; --> The interrupt number used
 interrupt-names = "cmd_irq";
     clocks = \leq ccc SDMMC1 \overline{K}>;
     clock-names = apb_pc l\overline{k}resets = <\&rcc SDMMC1_R>;
      status = "disabled";
   };
```
**This device tree part is related to STM32 microprocessors. It should be kept as is, without being modified by the end-user.**

#### <span id="page-40-2"></span>DT configuration (board level) 3.2

The SDMMC peripheral may connect to one SD card, one e•MMC™ device or one SDIO card.

```
 &sdmmc1{ Comments 
 pinctrl-names = "default", "opendrain", "sleep"; --> For pinctrl 
configuration, please refer to Pinctrl device tree configuration
     pinctrl-\theta = <&sdmmc1 b4 pins a &sdmmc1 dir pins a>;
     pinctr1-1 = <\&</math>sdmmc1_b4_ond_pins_a %sdmmc1_dir_pins_a;pinctr1-2 = <math>\&</math>sdmmc1_b4_sleep_pins_a <math>\&</math>sdmmc1_dir_sleep_pins_a); st,neg-edge; --> Generate data and 
command on sdmmc clock falling edge
      st,sig-dir; --> Allow to select 
direction polarity of an external transceiver
      st,use-ckin; --> Use sdmmc_ckin pin from 
an external transceiver to sample the receive data
      bus-width = <4>; --> Number of data lines, 
can be 1, 4 or 8
```
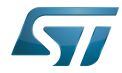

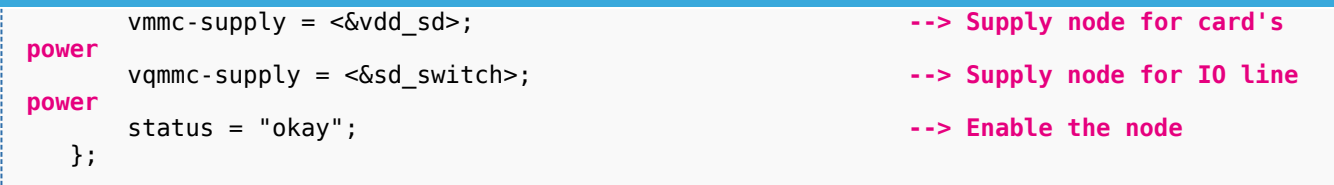

Below optional properties have to be used when an external transceiver is connected:

st,sig-dir: This property allows to select external transceiver direction signals polarity. When this property is set, the voltage transceiver IOs are driven as output when the direction signals are high. Without setting this property, the voltage transceiver IOs are driven as output when the direction signals are low.

st,use-ckin: By setting this property, the sdmmc\_ckin pin from an external transceiver is used to sample the receive data.

#### <span id="page-41-3"></span>DT configuration examples 3.3

<span id="page-41-1"></span>Below example shows how to configure the SDMMC when an  $e$ •MMC™ is connected with 8 data lines  $^{[4]}$  $^{[4]}$  $^{[4]}$ .

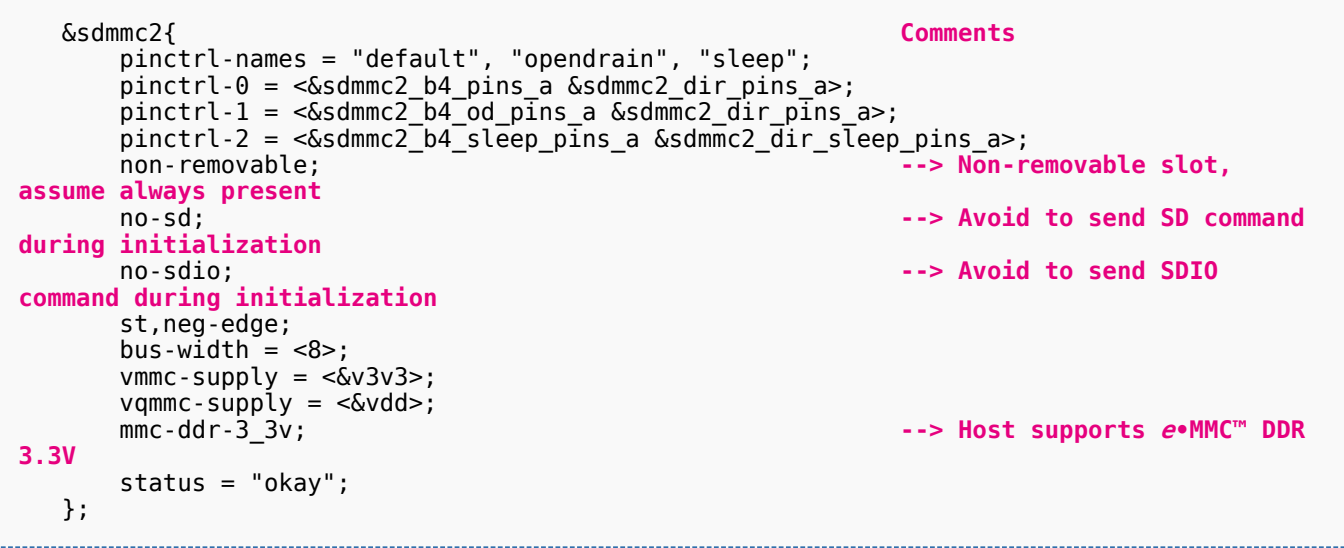

<span id="page-41-2"></span>Below example shows how to configure the SDMMC to SD card (4 data lines) with an external transceiver  $^{[4]}$  $^{[4]}$  $^{[4]}$ .

```
 &sdmmc1{ Comments 
     pinctrl-names = "default", "opendrain", "sleep"; 
      pinctrl-0 = <&sdmmc1_b4_pins_a &sdmmc1_dir_pins_a>;
 pinctrl-1 = <&sdmmc1_b4_od_pins_a &sdmmc1_dir_pins_a>;
 pinctrl-2 = <&sdmmc1_b4_sleep_pins_a &sdmmc1_dir_sleep_pins_a>; 
      broken-cd; --> use polling mode for 
card detection
     st,neg-edge;
     st,sig-dir;
     st,use-ckin; 
    bus-width = <4>;
     sd-uhs-sdr12; --> sd modes supported [1]
     sd-uhs-sdr25;
     sd-uhs-sdr50;
```
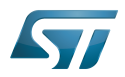

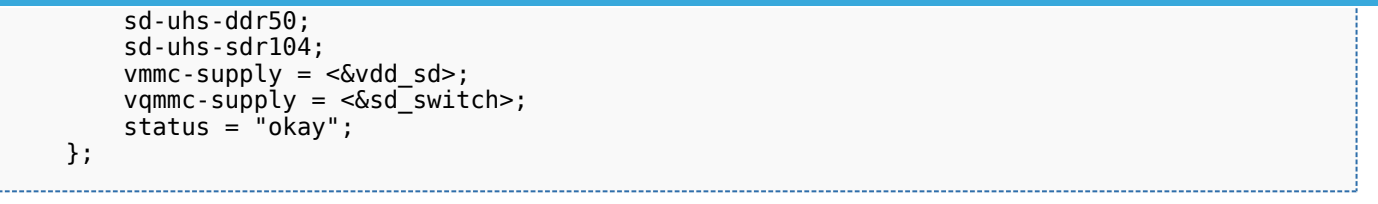

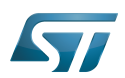

## <span id="page-43-0"></span>How to configure the DT using STM32CubeMX 4

The STM32CubeMX tool can be used to configure the STM32MPU device and get the corresponding platform configuration device tree files.

The STM32CubeMX may not support all the properties described in the above [DT bindings documentation](#page-39-1) paragraph. If so, the tool inserts user sections in the generated device tree. These sections can then be edited to add some properties and they are preserved from one generation to another. Refer to STM32CubeMX user manual for further information.

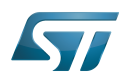

### <span id="page-44-4"></span>**References** 5

Please refer to the following links for additional information:

- <span id="page-44-0"></span> $\bullet$ [1.0](#page-39-0)[1.1](#page-41-0) [Documentation/devicetree/bindings/mmc/mmc.txt](https://github.com/STMicroelectronics/linux/blob/v5.4-stm32mp/Documentation/devicetree/bindings/mmc/mmc.txt)
- <span id="page-44-1"></span> $\bullet$ [Documentation/devicetree/bindings/mmc/mmci.txt](https://github.com/STMicroelectronics/linux/blob/v5.4-stm32mp/Documentation/devicetree/bindings/mmc/mmci.txt)
- <span id="page-44-2"></span>[arch/arm/boot/dts/stm32mp157c.dtsi](https://github.com/STMicroelectronics/linux/blob/v5.4-stm32mp/arch/arm/boot/dts/stm32mp157c.dtsi)  $\bullet$
- <span id="page-44-3"></span>[4.0](#page-41-1)[4.1](#page-41-2) [arch/arm/boot/dts/stm32mp157c-ed1.dts](https://github.com/STMicroelectronics/linux/blob/v5.4-stm32mp/arch/arm/boot/dts/stm32mp157c-ed1.dts)  $\bullet$

Operating System MultimediaCard Device Tree Secure digital Generic Interrupt Controller Serial Peripheral Interface SD memory card (<https://www.sdcard.org>) SDIO is an SD-size card with extended input/output functions input/output Doubledata rate (memory domain)